Peter Ellenberg Matr.Nr.: 08613998 Gruppe 10

René Valdéz-Voges Matr.Nr.: 04732700 Gruppe 08

## **Praktikum Bilddatencodierung**

**Prof. Dr. Nischwitz** 

Fachbereich Informatik 7. Semester Informatik in der Wirtschaft

Fachhochschule München

### Inhaltsangabe:

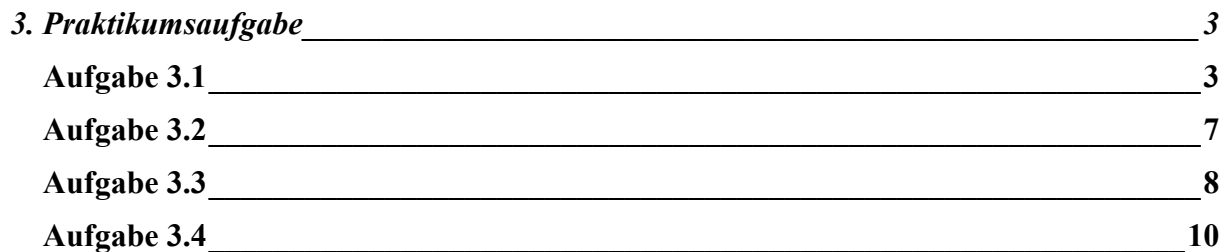

# <span id="page-2-0"></span>**3. Praktikumsaufgabe**

#### **Aufgabe 3.1**

Es wird gezählt, wie oft eine Kombination von zwei Grauwerten zueinander in einer bestimmten Relation steht Als Relation wird die "rechte Nachbar" Relation r vorgegeben, kurz: g1 r g2 (g1 mit rechtem Nachbar g2).

Die Häufigkeit wird in die Co-occurrence-Matrix W eingetragen.

Folgendes Eingabebild mit vier Grauwerten:  $S=(s(x,y))$ ,  $G = \{0,1,2,3\}$  und der Relation r = "rechter Nachbar" sei vorgegeben:

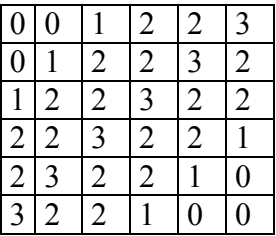

Damit ergibt sich folgende Co-occurrence-Matrix W:

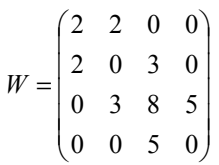

Schlussfolgerung aus der Analyse der Matrix W:

Das Eingabebild besitzt keine scharfen Übergänge, d.h. es gibt keine hohen Differenz der benachbarten Grauwerte. Dies spiegelt sich in der Matrix wider, da hohe Werte in der linken oberen und in der rechten unteren Ecke zu finden sind.

Zur Erzeugung der Co-occurence-Matrix wählen wir das Graubild "altmuc.bld".

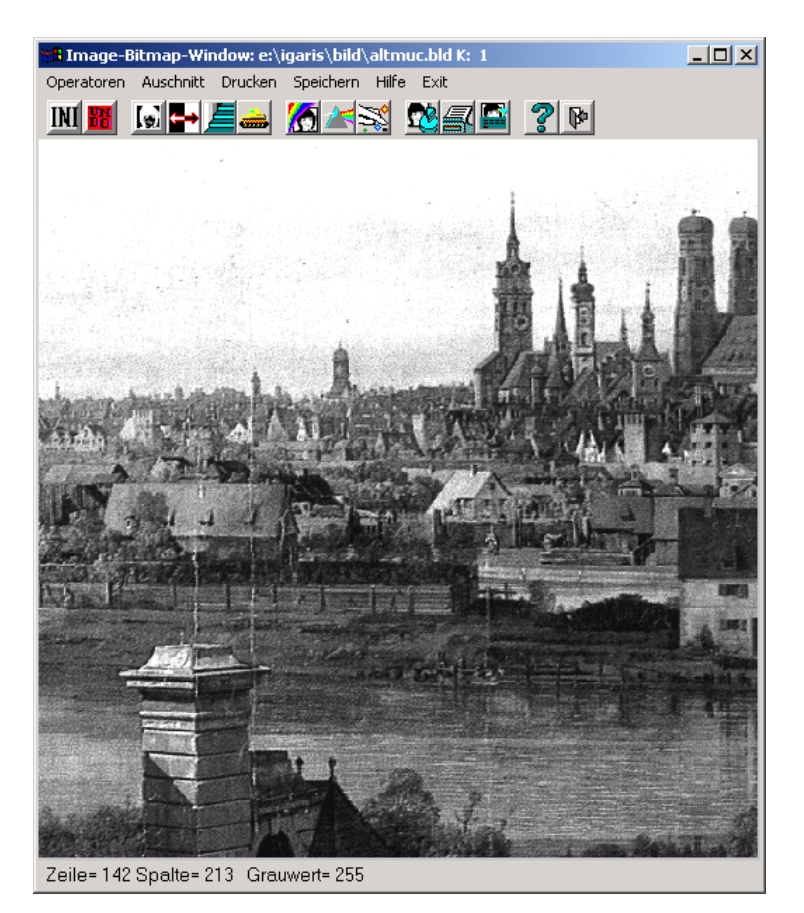

\$IWEXE/baspar "eb'altmuc' ab'cooc' cooc not-display"

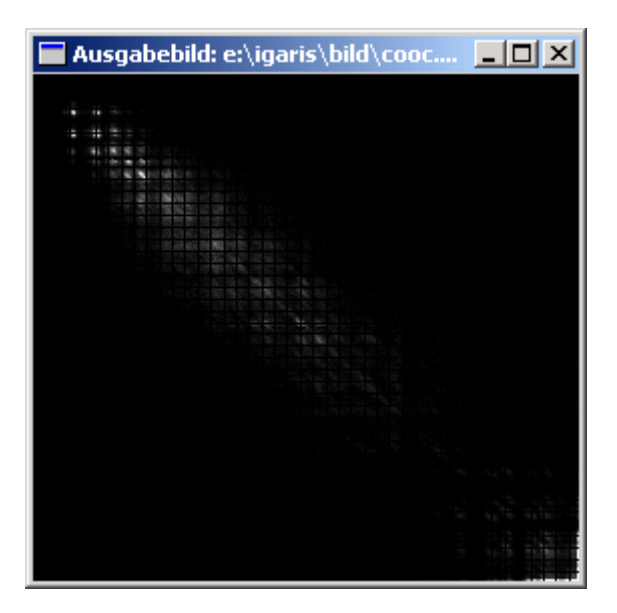

Differenzierung des Bildes "altmuc"

\$IWEXE/faltung "eb'altmuc' ab'altmuc\_fx' datei='fx.msk'"

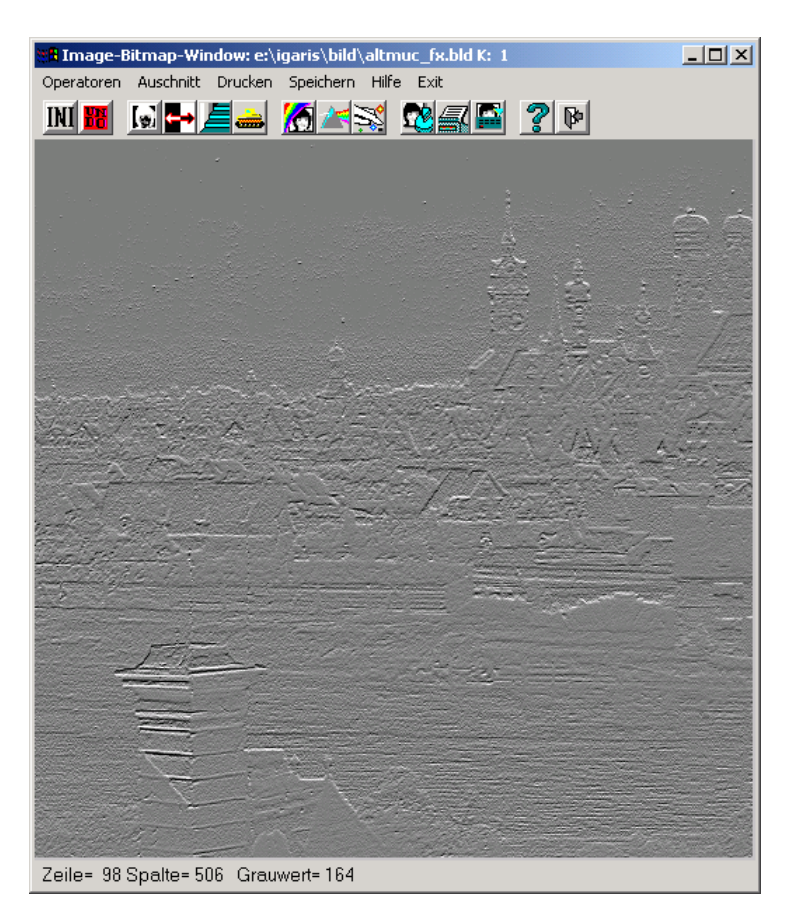

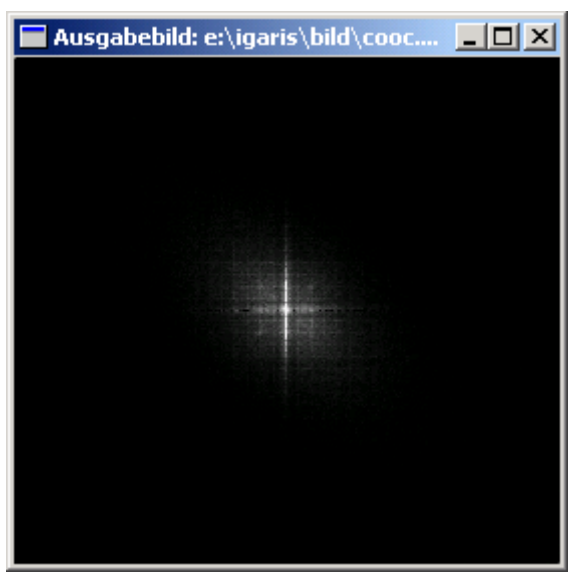

fy.msk [mask]  $000$  $01 - 1$  $000$ 

\$IWEXE/faltung "eb'altmuc' ab'altmuc fy' datei='fy.msk'"

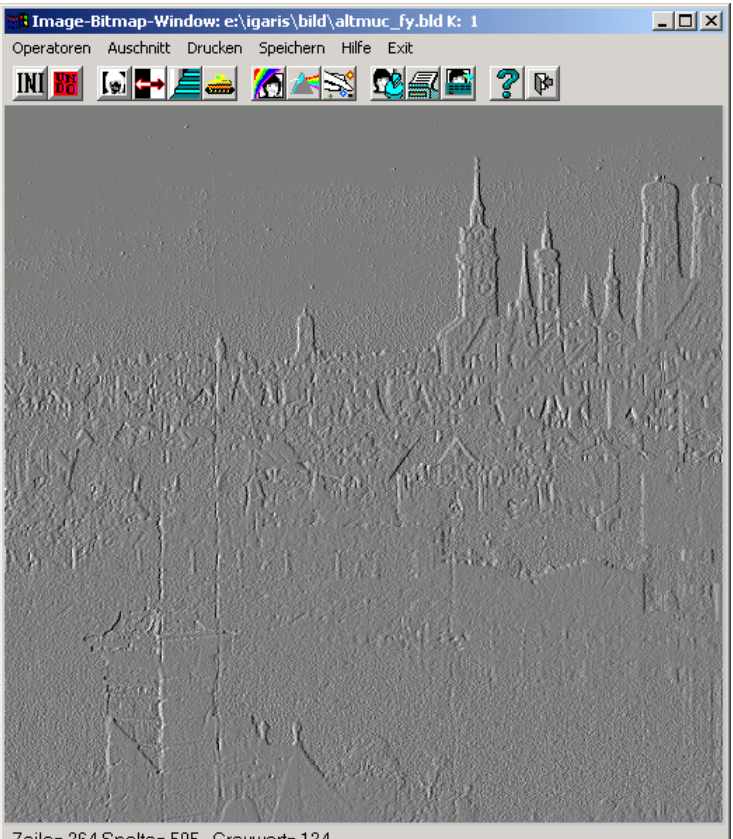

Zeile= 264 Spalte= 505 Grauwert= 124

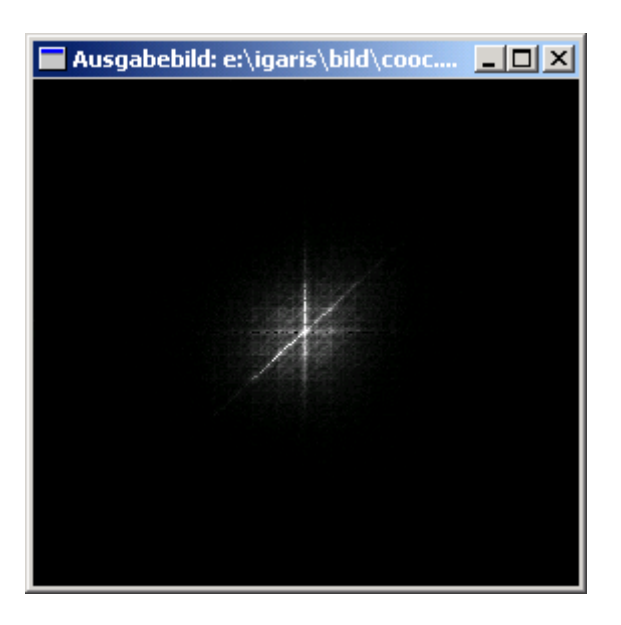

#### <span id="page-6-0"></span>**Aufgabe 3.2**

Gegeben sei ein 3\*3 Bild aus der Grauwertemenge G={30,60,90}. Angewendet wird die Formel für den column scan:

$$
\sum_{i=0}^{L-1} N_i S v_i
$$
  
für  $N_i = \begin{pmatrix} 0 \\ \vdots \\ 0 \end{pmatrix}$  und  $v_i = \begin{pmatrix} 0 \\ \vdots \\ 1 \\ \vdots \\ 0 \end{pmatrix}$   
Die 3\*3 Matrix sei definiert durch  $S = \begin{pmatrix} 30 & 60 & 90 \\ 60 & 90 & 60 \\ 90 & 60 & 30 \end{pmatrix}$ 

Berechnung des Vektor s =

$$
\begin{pmatrix}\n1 & 0 & 0 \\
0 & 1 & 0 \\
0 & 0 & 1 \\
0 & 0 & 0 \\
0 & 0 & 0 \\
0 & 0 & 0 \\
0 & 0 & 0 \\
0 & 0 & 0 \\
0 & 0 & 0 \\
0 & 0 & 0 \\
0 & 0 & 0 \\
0 & 0 & 0 \\
0 & 0 & 0 \\
0 & 0 & 0 \\
0 & 0 & 0 \\
0 & 0 & 0 \\
0 & 0 & 0 \\
0 & 0 & 0 \\
0 & 0 & 0 \\
0 & 0 & 0 \\
0 & 0 & 0 \\
0 & 0 & 0 \\
0 & 0 & 0 \\
0 & 0 & 0 \\
0 & 0 & 0 \\
0 & 0 & 0 \\
0 & 0 & 0\n\end{pmatrix} + \begin{pmatrix}\n0 & 0 & 0 \\
0 & 0 & 0 \\
0 & 0 & 0 \\
0 & 1 & 0 \\
0 & 0 & 1 \\
0 & 0 & 0 \\
0 & 0 & 0 \\
0 & 0 & 0 \\
0 & 0 & 0\n\end{pmatrix} + \begin{pmatrix}\n0 & 0 & 0 \\
0 & 0 & 0 \\
0 & 0 & 0 \\
0 & 0 & 0 \\
0 & 0 & 0 \\
0 & 0 & 0 \\
0 & 0 & 1\n\end{pmatrix} + \begin{pmatrix}\n0 & 0 & 0 \\
0 & 0 & 0 \\
0 & 0 & 0 \\
0 & 0 & 0 \\
0 & 0 & 0 \\
0 & 0 & 1\n\end{pmatrix} + \begin{pmatrix}\n0 & 0 & 0 \\
0 & 0 & 0 \\
0 & 0 & 0 \\
0 & 0 & 0 \\
0 & 0 & 1\n\end{pmatrix} + \begin{pmatrix}\n0 & 0 & 0 \\
0 & 0 & 0 \\
0 & 0 & 0 \\
0 & 0 & 0 \\
0 & 0 & 1\n\end{pmatrix} + \begin{pmatrix}\n0 & 0 & 0 \\
0 & 0 & 0 \\
0 & 0 & 0 \\
0 & 0 & 0 \\
0 & 0 & 1\n\end{pmatrix} + \begin{pmatrix}\n0 & 0 & 0 \\
0 & 0 & 0 \\
0 & 0 & 0 \\
0 & 0 & 0 \\
0 & 0 & 1\n\end{pmatrix} + \begin{pmatrix}\n0 & 0 & 0 \\
0 & 0 & 0 \\
0 & 0 & 0 \\
0 & 0 & 0 \\
0 & 0 & 1\n\end{pmatrix} + \begin{pmatrix}\n0 & 0 & 0 \\
0 & 0 & 0 \\
0 & 0 & 0 \\
0 & 0 & 0 \\
0 &
$$

#### <span id="page-7-0"></span>Aufgabe 3.3

Fourier-Transformation zu Grauwertbild

#Darstellung des Originals: \$IWEXE/skala "eb'altmuc' ab'altmuc1' ze 512 sp 512" \$IWEXE/display "eb'altmuc1' x 80 y 0 br 200 ho 220"

#Fouriertransformation, Powerspektrum) \$IWEXE/dft2 "eb'altmuc1' ab'altmuc2' power" x 80 y 200 br 200 ho 220" \$IWEXE/display "eb'altmuc2'

#2-dimensionale Fouriertransformation: \$IWEXE/dft2 "eb'altmuc1'ab'altmucdft2' not-power"

#Filter erzeugen und darstellen: \$IWEXE/filtgen "ab'altmucfiltgen' keil groesse=80 smooth"  $$IWEXE/display$  "eb'altmucfiltgen' x 80 y 400 br 200 ho 220"

#Fouriertransformierte wird mit altmucfiltgen gefiltert \$IWEXE/filtern "e1'altmucdft2' e2'altmucfiltgen'ab'altmuc2'power"  $\text{SIWEXE/display "eb'altmuc2' x 80 y 600 br 200 ho 220" }$ 

#Fouriertransformierte wird mit altmucfiltgen gefiltert #für die folgende Rücktrafo. wird die komplexe berechnet \$IWEXE/filtern "e1'altmucdft2' e2'altmucfiltgen' ab'altmuc3' not-power" \$IWEXE/ift2 "eb'altmuc3'ab'altmuc2" \$IWEXE/display "eb'altmuc2' x 300 y 0 br 200 ho 220"

#Differenzbild erzeugen: \$IWEXE/combine "e1'altmuc1' e2'altmuc2' ab'altmucdft2' c2 1.0 c3-1.0 summe"  $$IWEXE/display$  "eb'altmucdft2' x 300 y 200 br 200 ho 220"

### Ergebnis:

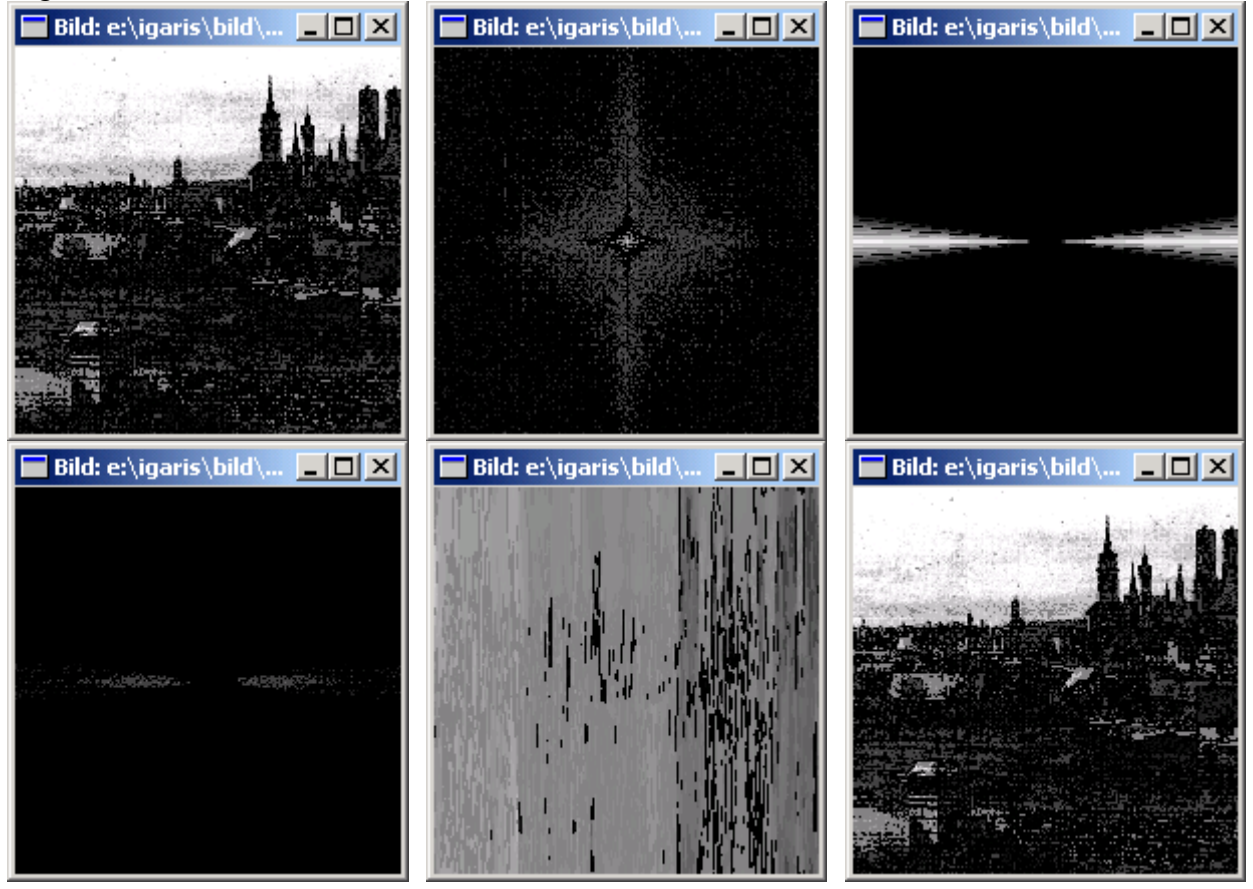

#### <span id="page-9-0"></span>Aufgabe 3.4

Cosinustransformierte zu Grauwertbild

Im folgenden ist das IGARIS-Macro wiedergegeben, das diese Verarbeitungsschritte durchführt:

#Darstellung des Originals: \$IWEXE/copy "eb'altmuc' ab'altmucCt"" \$IWEXE/skala "eb'altmucCt' ab'altmucCt1' ze 512 sp 512" \$IWEXE/display "eb'altmucCt1' x 80 y 0 br 200 ho 220"

#DCT ueber 8\*8 Bloecke: \$IWEXE/dct "eb'altmucCt1' ab'altmucCt1 8' L=8" \$IWEXE/display "eb'altmucCt1 8' x 80 y 200 br 200 ho 220"

 $#DCT$  ueber  $16*16$  Bloecke \$IWEXE/dct "eb'altmucCt1' ab'altmucCt1 16' L=16" x 80 y 400 br 200 ho 220" \$IWEXE/display "eb'altmucCt1 16'

#DCT ueber 64\*64 Bloecke: \$IWEXE/dct "eb'altmucCt1' ab'altmucCt1 64' L=64" \$IWEXE/display "eb'altmucCt1 64' x 80 y 600 br 200 ho 220"

#DCT ueber 64\*64 Bloecke und Ruecktransformation ... \$IWEXE/dct "eb'altmucCt1' ab'altmucCt1 64' not-power L=64"

#... mit Schwellwert 10: \$IWEXE/ict "eb'altmucCt1 64' ab'aus' L=64 thresh=10" \$IWEXE/display "eb'aus' x 300 y 0 br 200 ho 220"

#... mit Schwellwert 50: \$IWEXE/ict "eb'altmucCt1 64' ab'aus' L=64 thresh=50" \$IWEXE/display "eb'aus' x 300 y 200 br 200 ho 220"

#... mit Schwellwert 100: \$IWEXE/ict "eb'altmucCt1 64' ab'aus' L=64 thresh=100" \$IWEXE/display "eb'aus' x 300 y 400 br 200 ho 220"

#... mit Schwellwert 200: \$IWEXE/ict "eb'altmucCt1 64' ab'aus' L=64 thresh=200" \$IWEXE/display "eb'aus' x 300 y 600 br 200 ho 220"

#### Ergebnis:

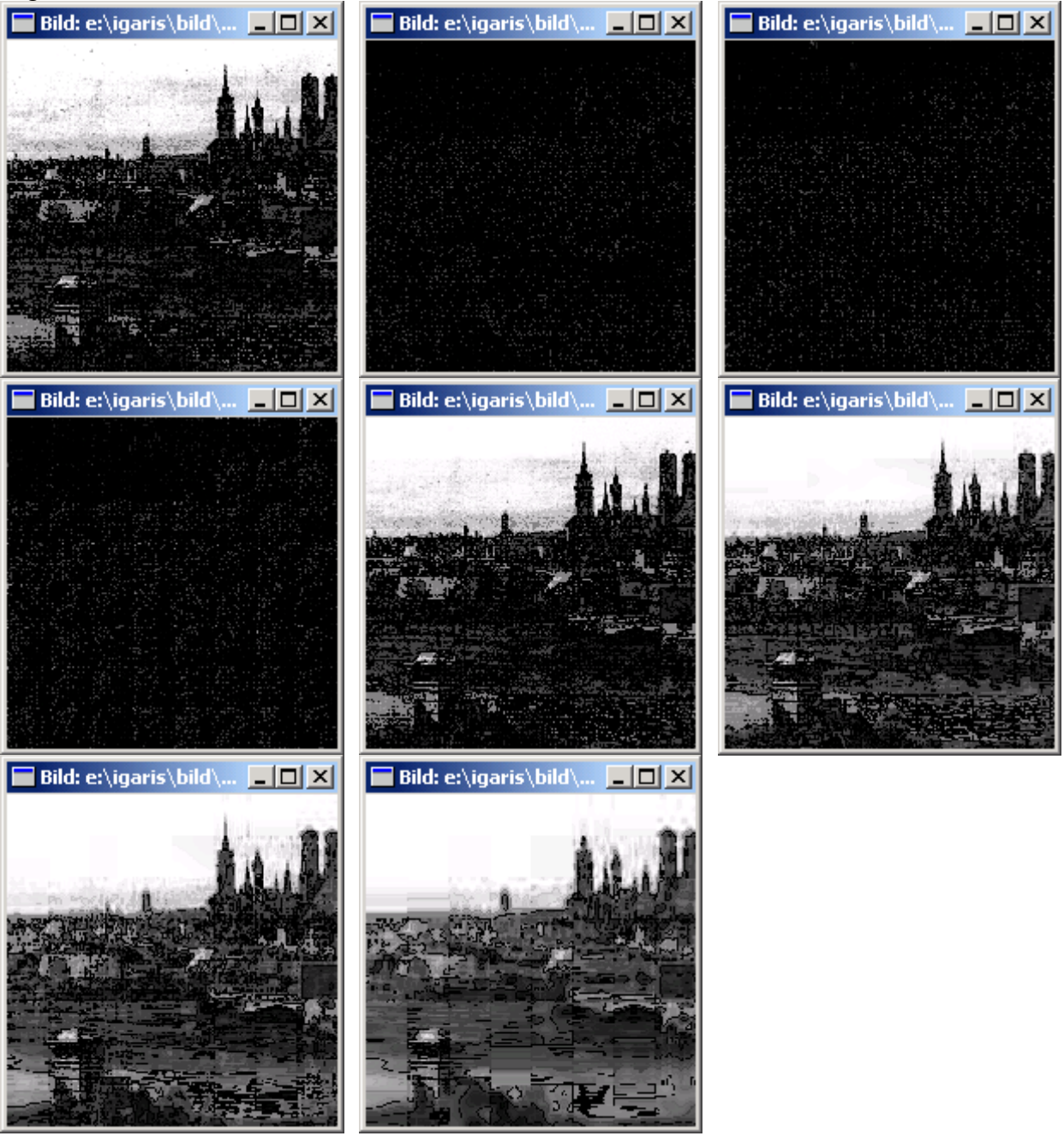